# 吉備高原学園高等学校 令和6年度入試

インターネット出願 エントリーシート(入力下書き用紙)

出願エントリーの入力項目になります。出願エントリー(入力)前の下書きとして利用してください。 出願エントリー(入力)前に,保護者・中学校の先生に確認をしてもらってください。

## Step0

### 顔写真データ登録

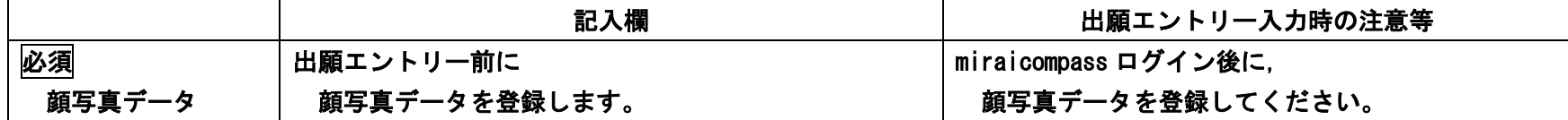

### Step1

#### 入試区分選択

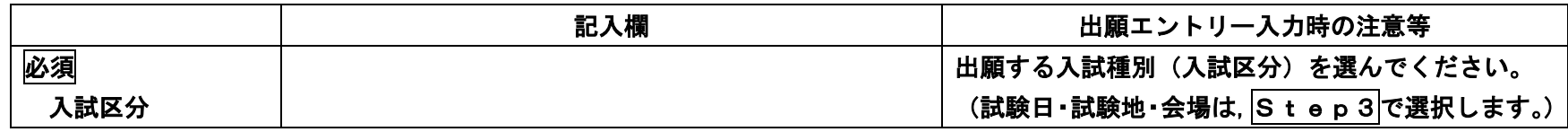

### Step2

#### 志願者情報

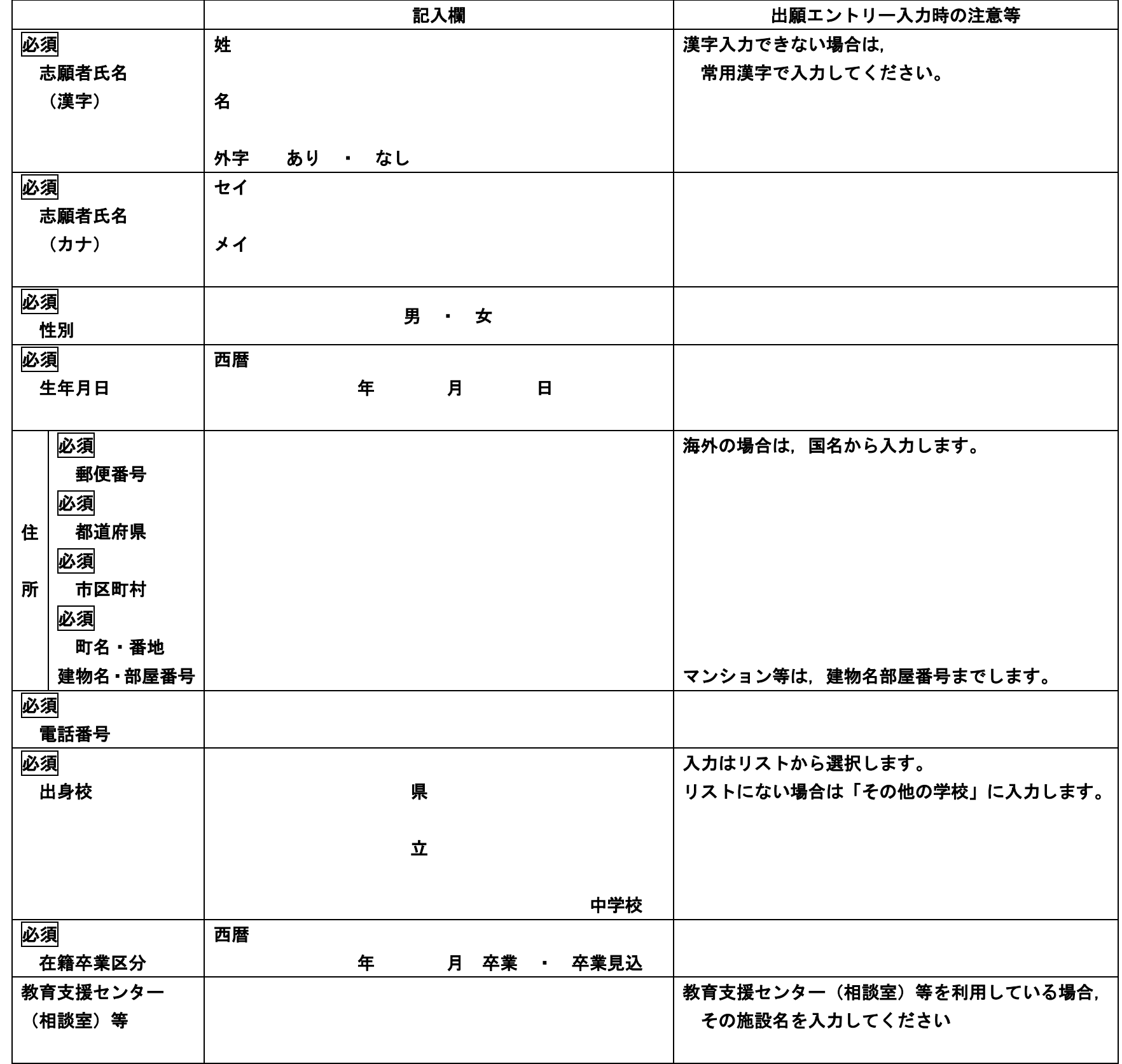

#### 保護者情報

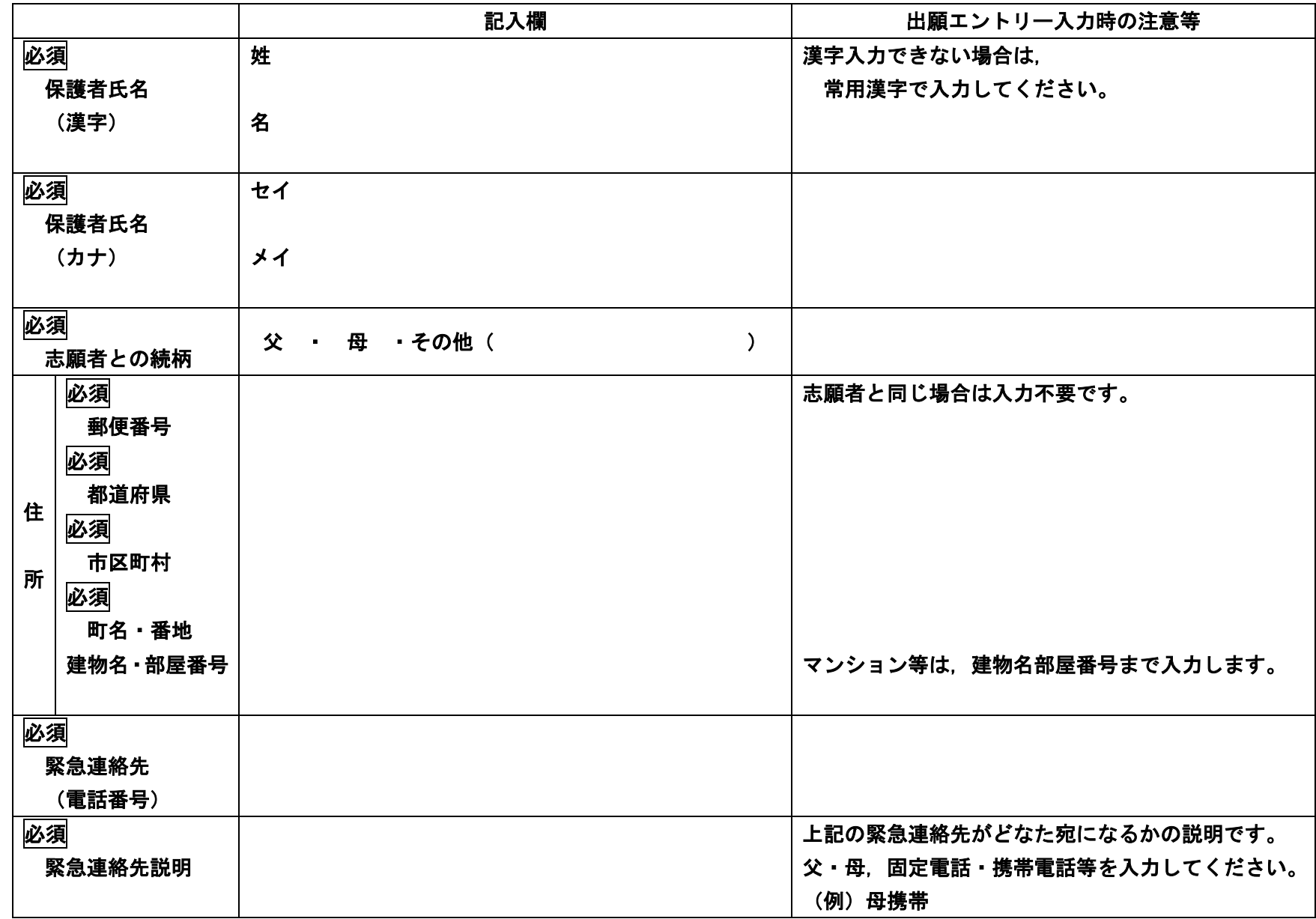

Step3

試験選択 必須

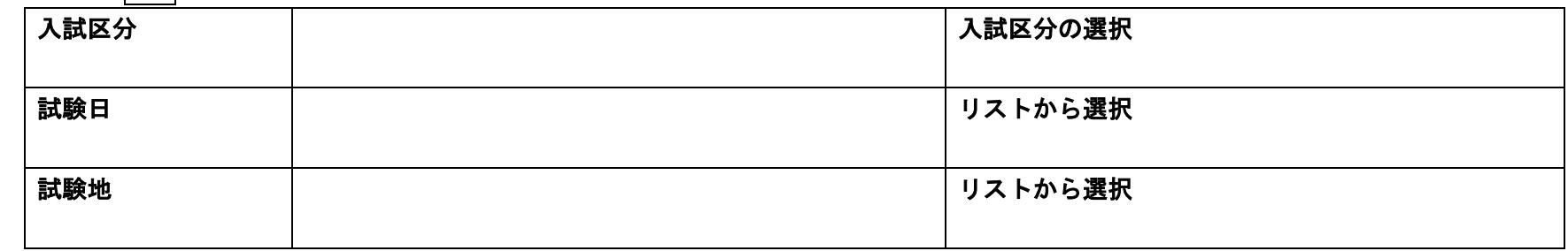

## ※※※※※※ ここまでの情報 在籍中の学校の先生の確認を受けてください。 ※※※※※※

※※※※※ ここからの情報 受験料のお支払方法を保護者と相談して決めてください。 ※※※※※

Step4

お支払方法 必須

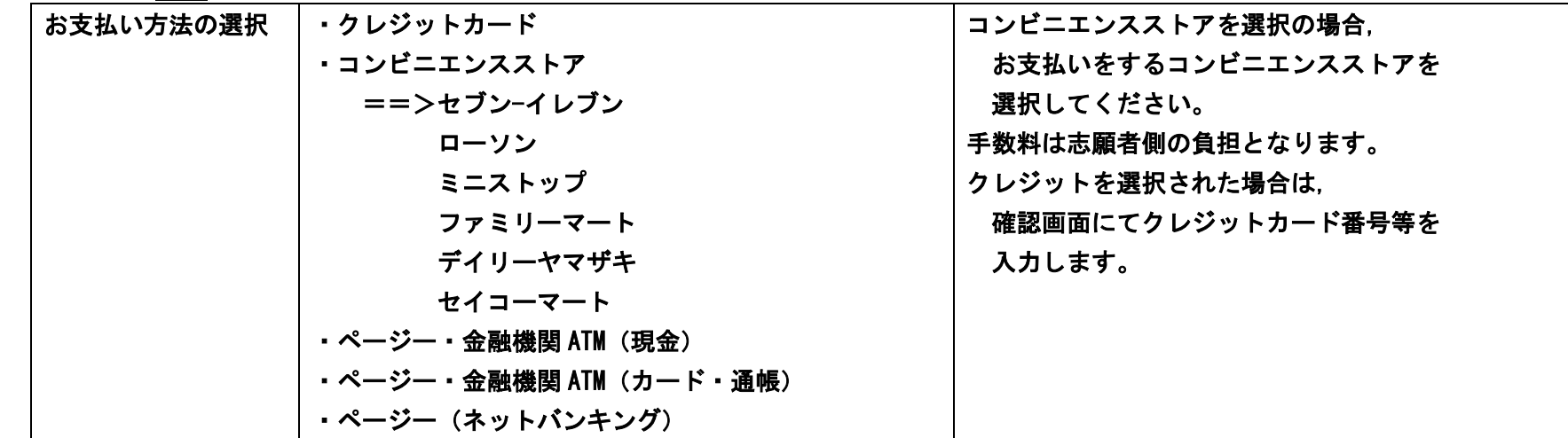

以上が,入力項目となります。 準備ができましたら、パソコン,スマートフォン,タブレット・端末から「出願エントリー」(入力)をしてください。 「出願サイト」は,本校Webサイトにリンクがあります。